# **Implementasi Data Mining Untuk Memprediksi Pertumbuhan Nasabah Menggunakan Metode Regresi Linear Berganda**

**Asima Astania Simanjuntak\*\*, Purwadi \*\*, Firahmi Rizky\*\***

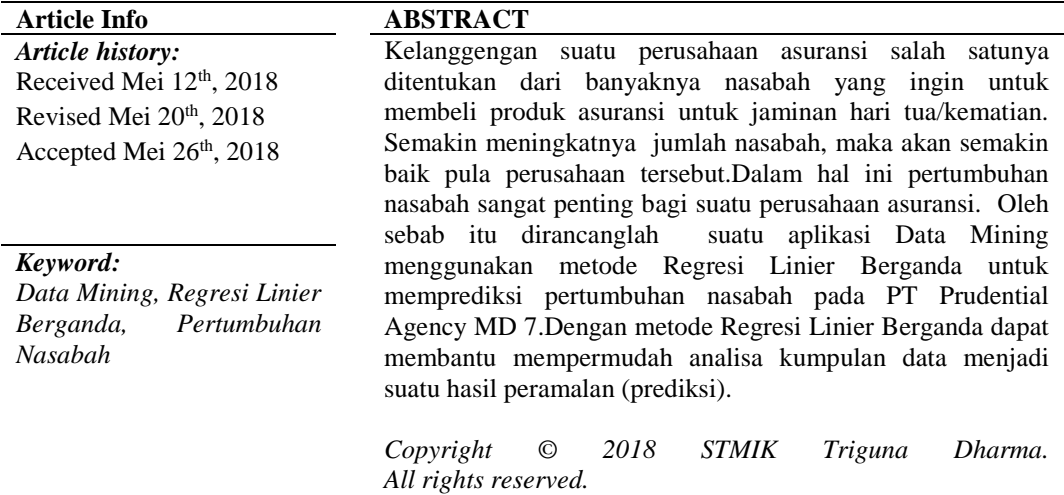

### **First Author:**

Nama : Asima Astania Simanjuntak Kampus : STMIK Triguna Dharma Program Studi : Sistem Informasi E-Mail : asimaastania@gmail.com

### **1. PENDAHULUAN**

 PT Prudential Agency MD 7 adalah salah satu kantor cabang pemasaran Prudential yang berlokasi di jalan Taruma No 17ab Medan. Adapun pertumbuhan nasabah rutin dilakukan oleh PT Prudential Agency MD 7 setiap tahun. Namun PT Prudential Agency MD 7 mengalami kesulitan untuk memprediksi pertumbuhan nasabah setiap tahunnya dikarenakan ada kendala yaitu penginputan data SPAJ (Surat Permohonan Asuransi Jiwa) dari sumber yang berbeda seperti komputer dan tablet sehingga semua SPAJ (Surat Permohonan Asuransi Jiwa) tidak tersimpan di satu *database*. Dari beberapa karya ilmiah ternyata ada cara untuk dapat memprediksi pertumbuhan nasabah yaitu Data Mining.<sup>[1]</sup>.

# **2. KAJIAN PUSTAKA**

### **2.1 DATA MINING**

Data Mining ialah penciptaan data baru untuk menciptakan desain atau ketentuan dari sejumlah data dengan jumlah besar yang diharapkan dapat mengatasi masalah. Data Mining mempunyai jenis metode salah satunya metode regresi linear berganda. Metode regresi linear berganda akan dimanfaatkan untuk menciptakan satu aplikasi perangkat lunak berbasis *desktop programming* dan dapat mengatasi masalah dalam memprediksi pertumbuhan nasabah.[2]

### **2.2 PERTUMBUHAN NASABAH**

Pertumbuhan adalah proses pertambahan ukuran, bentuk serta volume yang di iringi dengan proses menuju kedewasaan. Pertumbuhan dan perkembangan tidak hanya terjadi pada makhluk hidup tetapi juga dapat terjadi pada benda lain yang memiliki sifat yang hampir sama dengan makhluk hidup hanya

saja tidak bernyawa. Contohnya pertumbuhan dan perkembangan ekonomi, dunia pendidikan, dan lainlain.[13]

Nasabah adalah sebutan untuk orang atau badan usaha yang mempunyai rekening simpanan atau pinjaman pada sebuah bank tertentu atau Pihak yag menggunakan jasa bank, termasuk pihak yang tidak memiliki rekening namun memanfaatkan jasa bank untuk melakukan transaksi keuangan.[13]

PT Prudential Agency MD 7 mengalami kesulitan dalam mengestimasi laju pertumbuhan nasabah setiap tahunnya dikarenakan beberapa kendala diantaranya data SPAJ (Surat Permohonan Asuransi Jiwa) tidak tersimpan di satu database dan masih dihitung manual bila ingin memprediksi nasabah di tahun selanjutnya

### **2.3 REGRESI LINEAR BERGANDA**

Analisis regresi linier berganda ialah hubungan secara linier antara dua atau lebih variabel independen  $(X_1, X_2,...X_n)$  dengan variabel dependen (Y). Analisis ini untuk mengetahui arah hubungan antara variabel independen dengan variabel dependen apakah masing-masing variabel independen berhubungan positif atau negatif dan untuk memprediksi nilai dari variabel dependen apabila nilai variabel independen mengalami kenaikan atau penurunan. Data yang digunakan biasanya berskala interval atau rasio.

Persamaan regresi linier berganda sebagai berikut:

$$
Y' = a + b_1X_1 + b_2X_2 + \ldots + b_kX_k
$$

#### **Keterangan:**

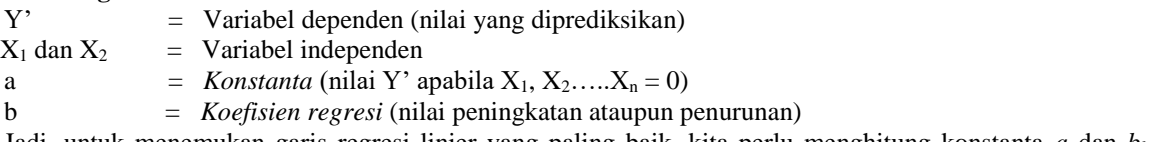

Jadi, untuk menemukan garis regresi linier yang paling baik, kita perlu menghitung konstanta *a* dan *bkX<sup>k</sup>* dengan rumus :

$$
b_0 n + b_1 \sum X_1 + b_2 \sum X_2 + \dots + b_k \sum X_k = \sum Y
$$
  
\n
$$
b_0 \sum X_1 + b_1 \sum X_1^2 + b_2 \sum X_1 X_2 + \dots + b_k \sum X_1 X_k = \sum X_1 Y
$$
  
\n
$$
b_0 \sum X_2 + b_1 \sum X_1 X_2 + b_2 \sum X_2^2 + \dots + b_k \sum X_2 X_k = \sum X_2 Y
$$
  
\n:  
\n:  
\n:  
\n:  
\n:  
\n:  
\n
$$
b_0 \sum X_k + b_1 \sum X_1 X_k + b_2 \sum X_2 X_k + \dots + b_k \sum X_k^2 = \sum X_k Y
$$

### **METODOLOGI PENELITIAN**

**3.1 Metodologi Penelitian**

Dalam melakukan metode penelitian beberapa cara yang dilakukan sebagai berikut: **3.1.1 Data** *Collecting*

### **Data Nasabah PT Prudential Agency MD 7**

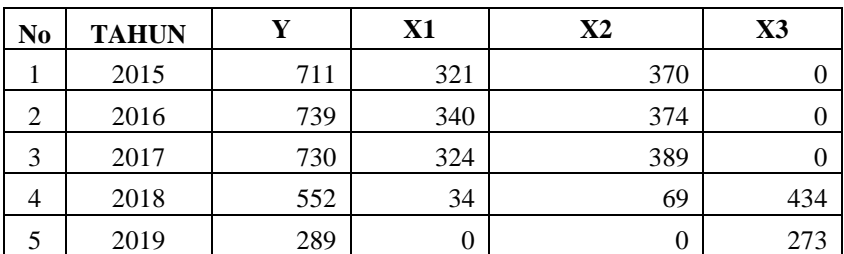

Dalam teknik pengumpulan data terdapat beberapa cara yang dilakukan diantaranya adalah : 1. Observasi

Sebelum melakukan wawancara, terlebih dahulu dilakukan observasi langsung ke PT Prudential Agency MD 7 apakah perusahaan tersebut bisa melakukan penelitian setelah mendapat persetujuan baru dilakukan wawancara.

2. Wawancara

Adapun wawancara yang dilakukan dalam penelitian ini untuk mendapatkan data dan informasi yang terkait dengan data pertumbuhan nasabah yang dapat membantu peneliti dalam menganalisa masalah yang terdapat dalam PT Prudential Agency MD 7 kemudian dilakukan analisis kebutuhan dari permasalahan yang ada sehingga dapat dilakukan pemodelan sistem. Setelah itu dilakukan wawancara ke *Office Manager* untuk menanyakan apa yang menjadi masalah selama ini. Kemudian untuk data yang digunakan dalam penelitian ini adalah data primer dari PT Prudential Agency MD 7 yang merupakan hasil dari observasi dan wawancara di PT Prudential Agency MD 7.

### **3.2** . **Metode Perancangan Sistem**

1 Analisis Masalah dan Kebutuhan

Analisis masalah dan kebutuhan merupakan fase awal dalam perancangan. Pada fase ini akan ditentukan titik masalah sebenarnya dan elemen-elemen apa saja yang dibutuhkan untuk mnyelesaikan masalah pada PT Prudential Agency MD 7 dalam mengestimasi laju pertumbuhan nasabah.

### 2 Desain Sistem

Dalam fase ini dibagi beberapa indikator atau elemen yaitu: (1) pemodelan sistem dengan *Unified Modelling Language*, pemodelan menggunakan *flowchart system*, desain *input*, dan desain *output* dari sistem data mining yang akan dirancang untuk memecahkan masalah pada PT Prudential Agency MD 7.

## 3 Membangun Sistem

Pada fase ini menjelaskan tentang bagaimana melakukan pengkodingan terhadap desain sistem yang dirancang baik dari sistem *input*, proses dan *output* menggunakan bahasa pemrograman *visual basic*.

### 4. Uji Coba Sistem

Fase ini merupakan fase terpenting dalam pengimplementasian data mining Hal ini dikarenakan pada fase ini akan dilakukan *trial and error* terhadap keseluruhan aspek aplikasi baik *coding*, desain sistem dan pemodelan dari sistem pertumbuhan nasabah.

### **3.3.1 Perhitungan manual dengan metode regresi linear berganda**

1. Data Nasabah

Berikut adalah data nasabah yang digunakan sebagai sampel penelitian : Tabel 3.2 Normalisir Data

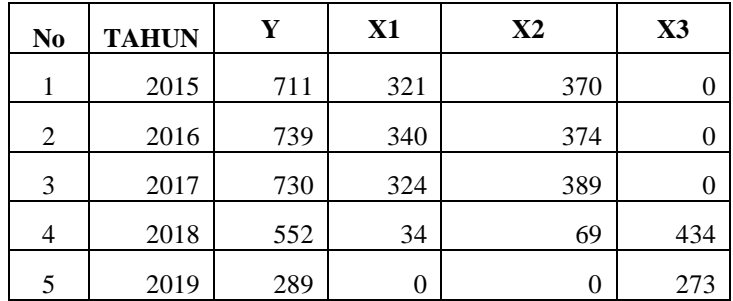

Keterangan :

- Y = Jumlah Nasabah
- $X1 = Prulink Syariah Assurance Account$
- X2 = Prulink Assurance Account
- $X3$  = Prulink Generasi Baru

### **2. Perhitungan Data**

Tabel 3.3 Perhitungan Data

| 37V1<br>1 A.L | <b>TTTA</b><br>1 A 4 | $-1$<br>1 A.J | $T = T + T$<br>×<br><i><b>INIINE</b></i> | $T = T + T$<br>AIAJ | <b>TTATTA</b><br>AAAJ | V1A2<br>. | $\mathbf{V}$ 202<br>Λ4 | ΔJ |
|---------------|----------------------|---------------|------------------------------------------|---------------------|-----------------------|-----------|------------------------|----|

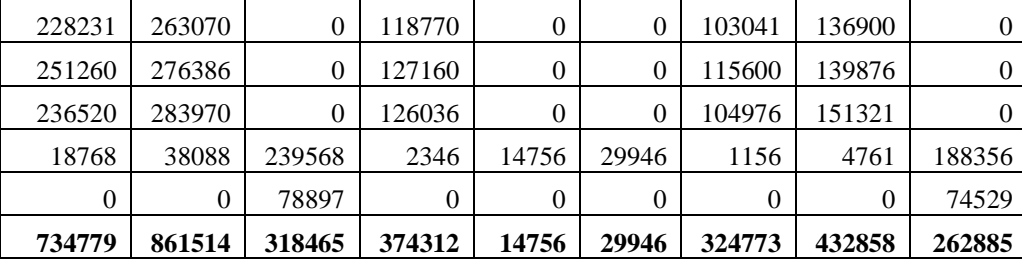

 **Rumus umum :**

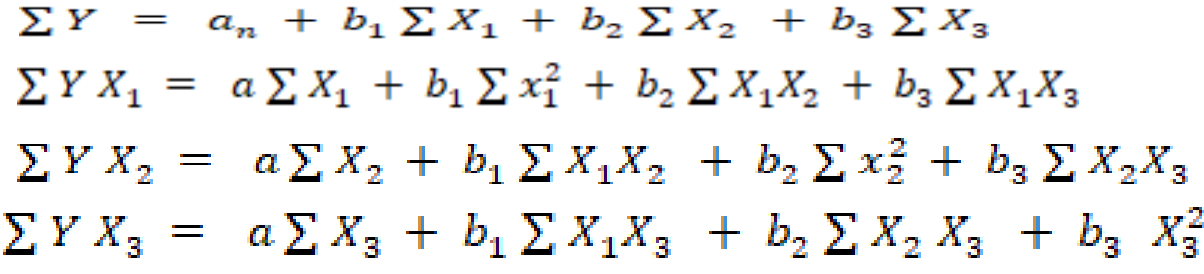

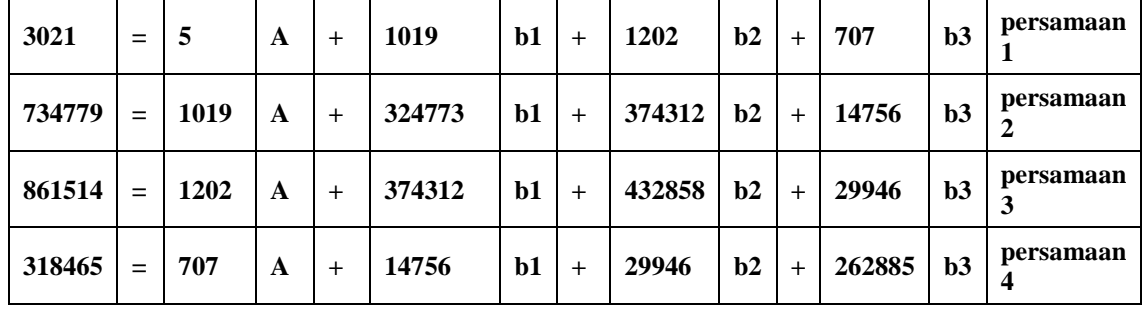

Berdasarkan rumus di atas, maka didapat persamaan sbb :

# **1) Proses eliminasi 1 (persamaan 1 dan 2) :**

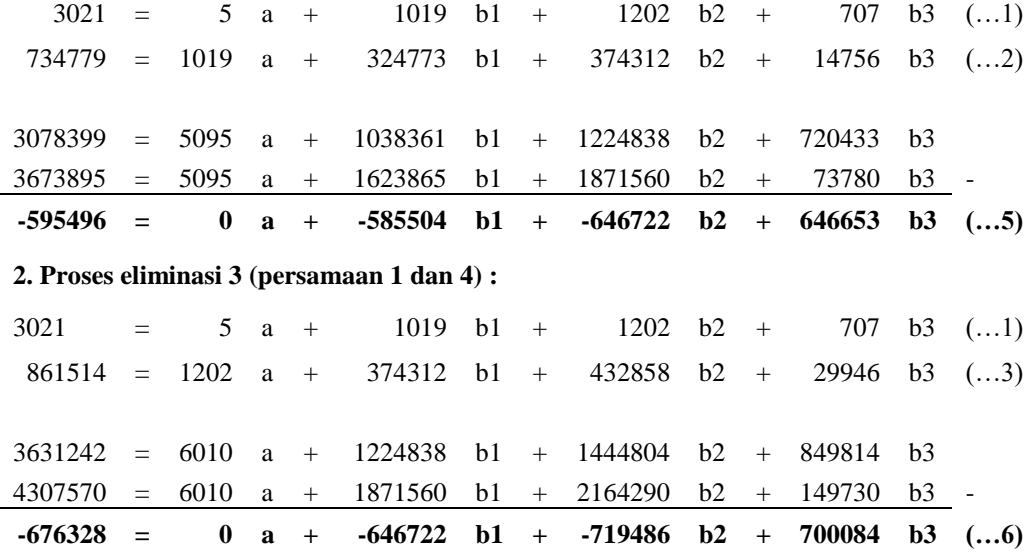

**3) Proses eliminasi 3 (persamaan 1 dan 4) :**

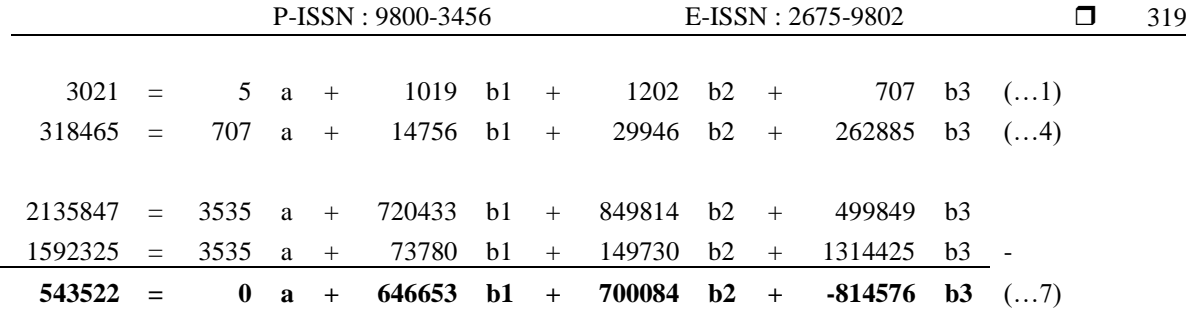

# **4) Proses eliminasi 4 (persamaan 5 dan 6) :**

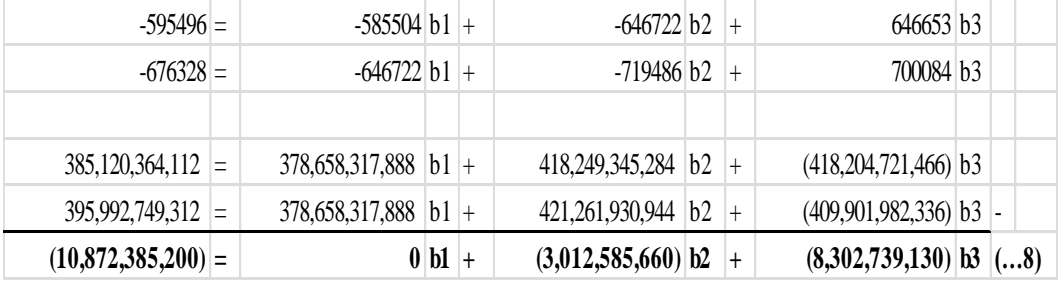

# **5) Proses eliminasi 5 (persamaan 6 dan 7) :**

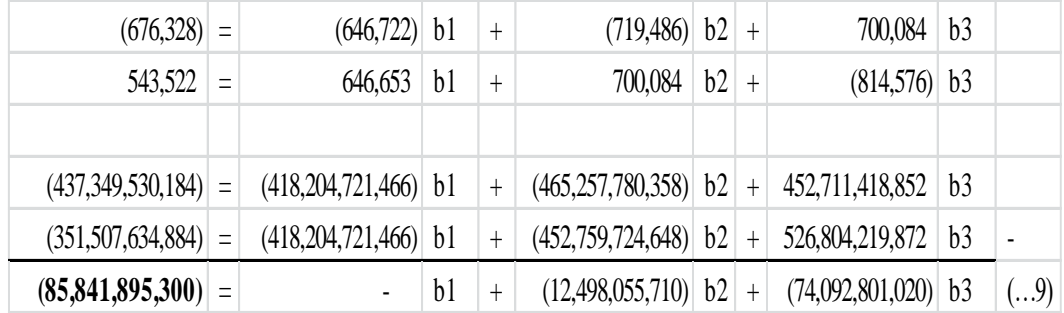

# **6) Proses eliminasi 6 (persamaan 8 dan 9) :**

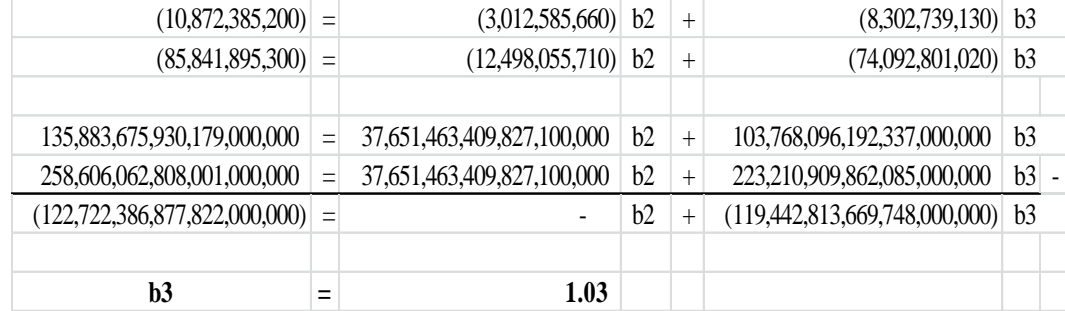

# **Hasil b3 dimasukkan ke persamaan 8 , dalam hal ini menggunakan persamaan 8 sbb.**

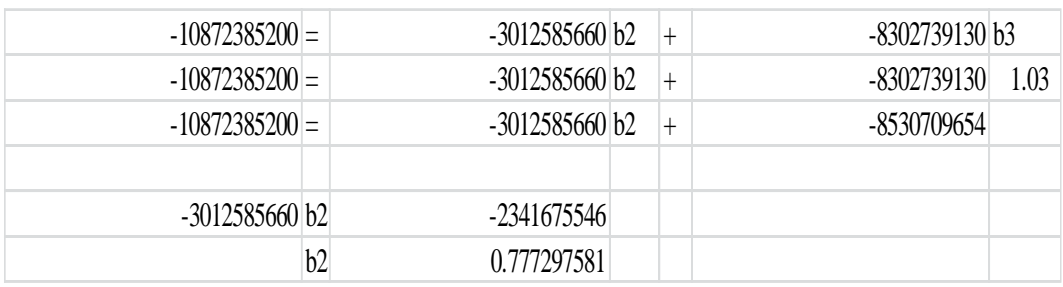

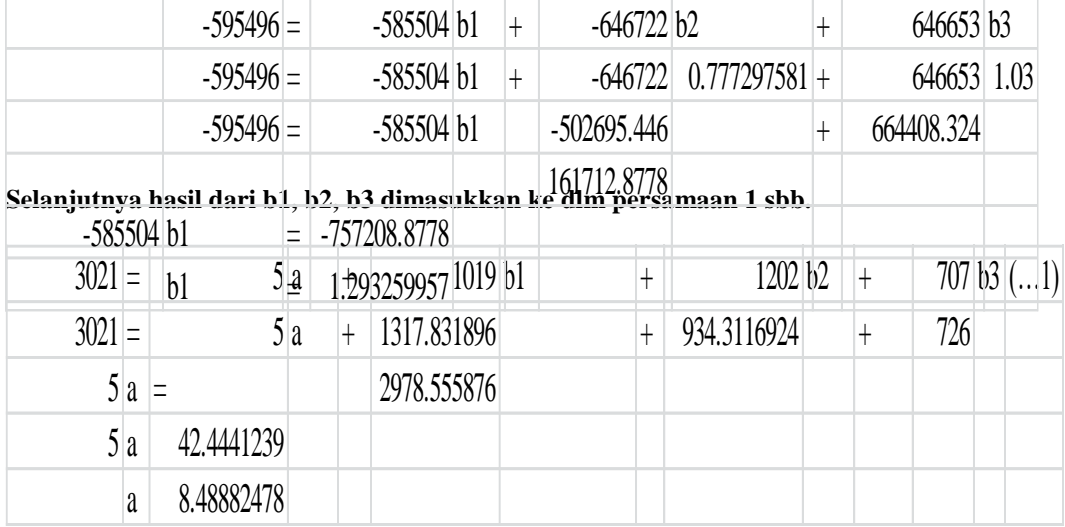

### **Hasil b3 dan b2 dimasukkan menggunakan persamaan 5 sbb:**

Maka dihasilkan nilai a,b1,b2 dan b3 sebagai berikut :

a  $= 8.48882478$ 

 $b1 = 1.293259957$ 

 $b2 = 0.777297581$ 

b3  $= 1.027457267$ 

dengan persamaan umum Y = a + b1 x1 +b2 x2 + b3 x3,maka dihasilkan hasil regresi sebagai berikut :

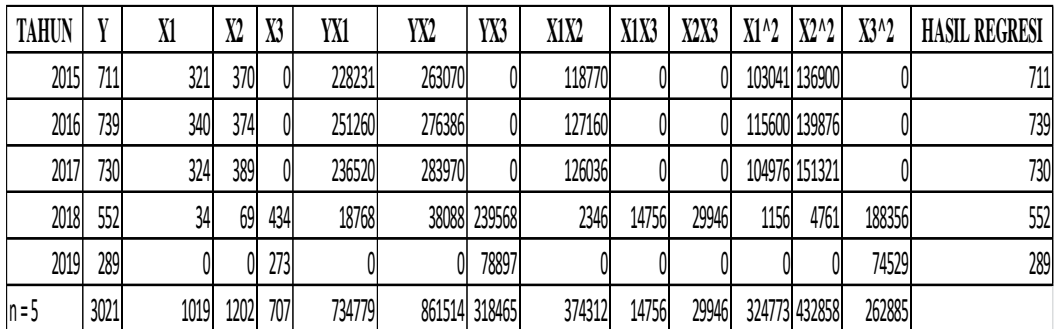

maka persamaan sebagai berikut = 8.48882478 + (1.293259957 x1) +

( 0.777297581x2) + (1.027457267 x3)

 $Y = a + b1$  x1 +b2 x2 + b3 x3, jika di test dengan angka prediksi maka

 $Y = 8.48882478 + (1.293259957 \times 0) +$ 

 $(0.777297581 \times 0) + (1.027457267 \times 24) = 33$ 

Dengan metode regresi linear berganda dapat diprediksi nasabah pada bulan januari tahun 2020 sebanyak 33.

Jika diuji dengan SPSS, maka dihasilkan nilai sebagai berikut :

|              |                         | variables Entereg/Removed" |        |
|--------------|-------------------------|----------------------------|--------|
|              | Variables               | Variables                  |        |
| <b>Model</b> | Entered                 | Removed                    | Method |
|              | X3. X2. X1 <sup>a</sup> |                            | Enter  |

**Variables Entered/Removed<sup>b</sup>**

# **Variables Entered/Removed<sup>b</sup>**

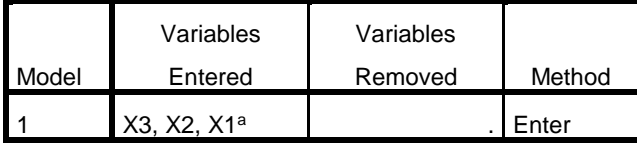

a. All requested variables entered.

b. Dependent Variable: Y

## **Model Summary**

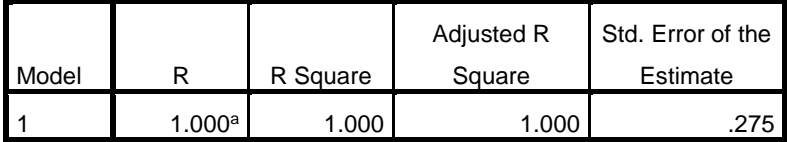

a. Predictors: (Constant), X3, X2, X1

# **ANOVA<sup>b</sup>**

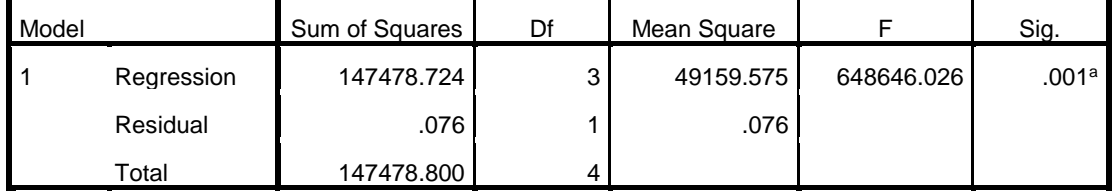

a. Predictors: (Constant), X3, X2, X1

b. Dependent Variable: Y

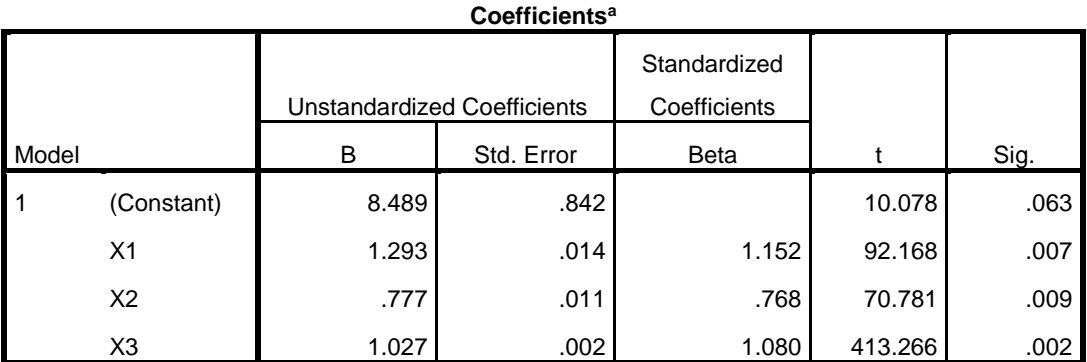

a. Dependent Variable: Y

### **4.PENGUJIAN DAN IMPLEMENTASI**

### **4.1 Implementasi Sistem**

Implementasi sistem adalah tahapan dimana sistem atau aplikasi siap untuk dioperasikan pada keadaan yang sebenarnya sesuai dari hasil analisis dan perancangan yang dilakukan, sehingga akan diketahui apakah sistem atau aplikasi yang dirancang benar-benar dapat menghasilkan tujuan yang dicapai aplikasi sistem pakar ini dilengkapi dengan tampilan yang bertujuan untuk memudahkan penggunanya, fungsi dari antarmuka ini adalah untuk memberi kan *input* dan menampilkan *output* dari aplikasi. Pada aplikasi ini memiliki *interface* yang terdiri dari *Form Login*, *Form Data* , *Form* Data Gejala, Form Data Penyakit, *Form Konsultasi*, dan *Form Data Rule Base*.

### **5.2.1 Tampilan** *Form Login*

*Form login* digunakan untuk mengamankan sistem dari *user-user* yang tidak bertanggung jawab sebelum masuk ke *Form* Menu Utama. Tombol *login* digunakan untuk memvalidasikan *username* dan *password* yang telah kita isi pada kotak teks yang disediakan. Di bawah ini merupakan tampilan *form login* sebagai berikut :

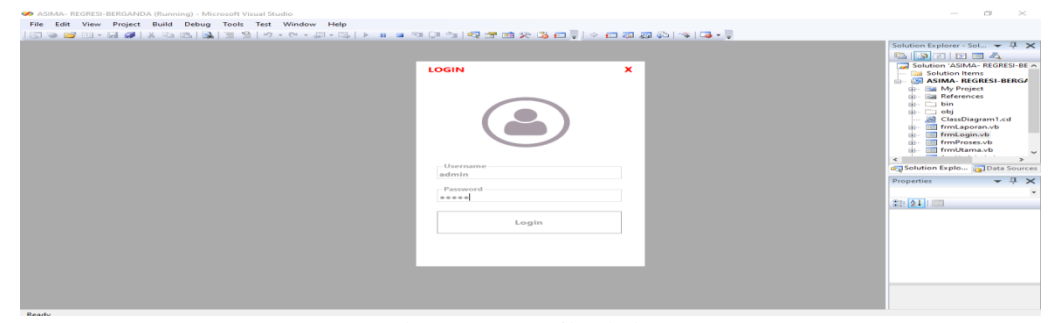

Gambar 5.19 Tampilan halaman *Login*

### **5.2.2 Tampilan** *Form* **Menu Utama**

Halaman menu utama merupakan tampilan halaman awal sistem untuk melakukan pengolahan data di dalam Implementasi Data Mining Untuk Memprediksi Pertumbuhan Nasabah pada PT Prudential Agency MD7 Menggunakan Metode Regresi Linier Berganda. Di bawah ini merupakan tampilan halaman menu utama adalah sebagai berikut :

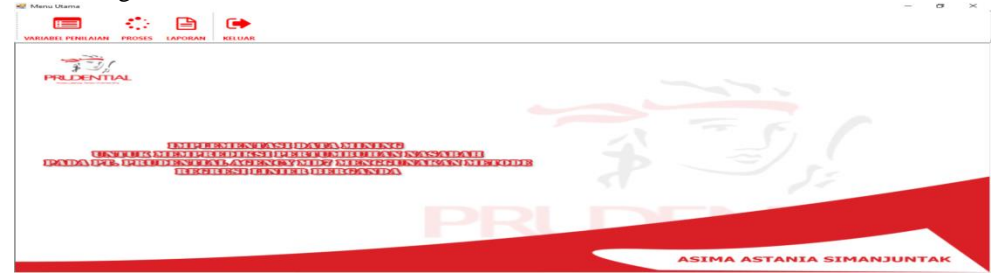

Gambar 5.20 Tampilan halaman Menu Utama

### **5.2.3 Tampilan** *Form* **Variabel Penilaian**

*Form input* Variabel Penilaian merupakan *form* yang digunakan untuk meng-*input* data nasabah dan jenis produk, yang menjadi variabel penilaian. Pada *form* Variabel Penilaian terdiri lima buah tombol *button* yaitu simpan, ubah, hapus,batal dan tutup. Di bawah ini merupakan tampilan *form* Variabel Penilaian adalah sebagai berikut :

| Y - Jumlah Nasabah<br>Kode ID | X1 - Prulink Syariah Assurance Account |              | X2 - Prulink Assurance Account    |            |                                |                                          |                               |
|-------------------------------|----------------------------------------|--------------|-----------------------------------|------------|--------------------------------|------------------------------------------|-------------------------------|
|                               |                                        |              |                                   |            |                                |                                          |                               |
|                               |                                        |              | <b>X3 - Prulink Generasi Baru</b> |            |                                | Kode ID                                  |                               |
|                               | Tahun                                  | $\mathbf{v}$ | $\times1$                         | $\times 2$ | xa                             | PDRT-05                                  | v                             |
| PRDT-01                       | 2015                                   | 711          | 321                               | 370        | $\,$ 0                         |                                          |                               |
| PRDT-02                       | 2016                                   | 739          | 340                               | 374        | $^{\circ}$                     | <b>Tahun</b>                             |                               |
| PRDT-03                       | 2017                                   | 730          | 324                               | 389        |                                |                                          |                               |
|                               |                                        |              |                                   |            |                                |                                          |                               |
|                               |                                        |              |                                   |            |                                |                                          |                               |
|                               |                                        |              |                                   |            |                                | <b>Prulink Syariah Assurance Account</b> |                               |
|                               |                                        |              |                                   |            |                                | $\Omega$                                 |                               |
|                               |                                        |              |                                   |            |                                | <b>Prulink Assurance Account</b>         |                               |
|                               |                                        |              |                                   |            |                                | $\circ$                                  |                               |
|                               |                                        |              |                                   |            |                                | <b>Prulink Generasi Baru</b>             |                               |
|                               |                                        |              |                                   |            |                                | 273                                      |                               |
|                               |                                        |              |                                   |            |                                |                                          |                               |
|                               |                                        |              |                                   |            |                                | Ubah<br>Hapuz<br>Simpan                  |                               |
|                               | PRDT-04<br>PDRT-05                     | 2018<br>2019 | 552<br>289                        | 34         | 69<br>$\overline{\phantom{a}}$ | $\circ$<br>434<br>273                    | 2019<br>Jumlah Nasabah<br>289 |

Gambar 5.21 Tampilan halaman Variabel Penilaian

### **5.2.4 Tampilan** *Form* **Detail Perhitungan**

*Form* Detail Perhitungan merupakan *form* yang digunakan untuk melakukan detail perhitungan menggunakan metode Regresi Linier Berganda. Di bawah ini merupakan tampilan *form* detail perhitungan.

| <b>VARIABEL PENILAIAN</b> | <b>PROSES</b>      | <b>LAPORAN</b>                    | <b>KELUAR</b>    |                 |            |                                        |                                        |         |              |                                |              |           |         |         |               |
|---------------------------|--------------------|-----------------------------------|------------------|-----------------|------------|----------------------------------------|----------------------------------------|---------|--------------|--------------------------------|--------------|-----------|---------|---------|---------------|
|                           |                    |                                   |                  |                 |            |                                        |                                        |         |              |                                |              |           |         |         |               |
|                           |                    | <b>BP REGRESI LINIER BERGANDA</b> |                  |                 |            |                                        |                                        |         |              |                                |              |           |         |         | $-x$          |
| 爭                         |                    | PROSES Detail Perhitungan         |                  |                 |            |                                        |                                        |         |              |                                |              |           |         |         |               |
| <b>PRUDE!</b>             |                    |                                   |                  |                 |            | <b>Y</b> = Jumlah Nasabah              |                                        |         |              | X2 = Prulink Assurance Account |              |           |         |         |               |
|                           |                    |                                   |                  |                 |            |                                        |                                        |         |              |                                |              |           |         |         |               |
|                           |                    |                                   |                  |                 |            |                                        | X1 - Prulink Syariah Assurance Account |         |              | X3 - Prulink Generasi Baru     |              |           |         |         |               |
|                           | Kode ID            | Tahun                             | ×                | $\times 1$      | $\times 2$ | $\times$ 3                             | YX1                                    | YX2     | YX3          | X1X2                           | $x_1x_3$     | X2X3      | $X1^22$ | $X2^2$  | $X3^{\circ}3$ |
|                           | <b>PRDT-01</b>     | 2015                              | 711              | 321             | 370        | $\mathbf{0}$                           | 228231                                 | 263070  | $\bullet$    | 118770                         | $\mathbf{0}$ | $\bullet$ | 103041  | 136900  | $\mathbf{0}$  |
|                           | <b>PRDT-02</b>     | 2016                              | 739              | 340             | 374        | $\mathbf{O}$                           | 251260                                 | 276386  | $\mathbf{o}$ | 127160                         | $\mathbf{O}$ | $\bullet$ | 115600  | 139876  | $\circ$       |
|                           | <b>PRDT-03</b>     | 2017                              | 730              | 324             | 389        | $\circ$                                | 236520                                 | 283970  | $\bullet$    | 126036                         | $\Omega$     | $\alpha$  | 104976  | 151321  | $\Omega$      |
|                           | <b>PRDT-04</b>     | 2018                              | 552              | 34              | 69         | 434                                    | 18768                                  | 38088   | 239568       | 2346                           | 14756        | 29946     | 1156    | 4761    | 188356        |
|                           | PDRT-05            | 2019                              | 289              | $\mathbf{o}$    | $\circ$    | 273                                    | $\circ$                                | $\circ$ | 78897        | $\circ$                        | $^{\circ}$   | $\circ$   | $\circ$ | $\circ$ | 74529         |
|                           |                    |                                   |                  |                 |            |                                        |                                        |         |              |                                |              |           |         |         |               |
| <b>TADA</b>               |                    |                                   |                  |                 |            |                                        |                                        |         |              |                                |              |           |         |         |               |
|                           |                    |                                   |                  |                 |            |                                        |                                        |         |              |                                |              |           |         |         |               |
|                           |                    |                                   |                  |                 |            |                                        |                                        |         |              |                                |              |           |         |         |               |
|                           | <b>Total</b>       | ٠                                 | 3021             | 1019            | 1202       | 707                                    | 734779                                 | 861514  | 318465       | 374312                         | 14756        | 29946     | 324773  | 432858  | 262885        |
|                           |                    |                                   |                  |                 |            |                                        |                                        |         |              |                                |              |           |         |         |               |
|                           | Nilai [A]          |                                   |                  | 8.4888247803703 |            |                                        | <b>Nilai</b> [B-2]                     |         |              | 0.777297581020014              |              |           |         |         |               |
|                           |                    |                                   |                  |                 |            |                                        |                                        |         |              |                                |              |           |         |         |               |
|                           | <b>Nilai</b> [B-1] |                                   | 1.29325995686964 |                 |            | 1.02745726684856<br><b>Nilai</b> [B-3] |                                        |         |              |                                |              |           |         |         |               |
|                           |                    |                                   |                  |                 |            |                                        |                                        |         |              |                                |              |           |         |         |               |

Gambar 5.23 Tampilan halaman Detail Perhitungan

## **5. KESIMPULAN**

Setelah dilakukan implementasi program dan pengujian pada bab sebelumnya, maka dapat diambil beberapa kesimpulan sebagai berikut :

- 1. Dengan menerapkan data mining menggunakan metode Regresi Linear Berganda, dapat membantu perusahaan dalam memprediksi pertumbuhan nasabah.
- 2. Aplikasi yang dibangun berbasis *desktop* sehingga pengguna atau perusahaan dapat langsung melihat hasilnya melalui komputer atau laptop yang ada di rumah sakit tersebut dan dapat dicetak menggunakan *printer*.

### **UCAPAN TERIMA KASIH**

Puji syukur kehadirat Tuhan Yang Maha Esa atas rahmat-Nya yang telah melimpahkan berkat dan karunia-Nya sehingga dapat menyelesaikan jurnal ilmiah ini.Terimakasih juga kepada dosen pembimbing Bapak Purwadi, S.Kom, M.Kom dan Ibu Firahmi Rizky yang telah membimbing dan mengarahkan penulis dalam penyelesaian jurnal skripsi ini.

## **DAFTAR PUSTAKA**

- [1] R. R. Fiska, "Penerapan Teknik Data Mining dengan Metode Support Vector Machine (SVM) untuk Memprediksi Siswa yang Berpeluang Drop Out (Studi Kasus di SMKN 1 Sutera)," *SATIN - Sains dan Teknol. Inf.*, vol. 3, no. 1, p. 15, 2017.
- [2] P. S. Ramadhan and N. Safitri, "Penerapan Data Mining Untuk Mengestimasi Laju Pertumbuhan Penduduk Menggunakan Metode Regresi Linier Berganda Pada BPS Deli Serdang," vol. 18, no. 1,

pp. 55–61, 2019.

- [3] R. Gunawan, "Implementasi Data Mining Menggunakan Regresi Linier Berganda dalam Memprediksi Jumlah Nasabah Kredit Macet Pada BPR Tanjung Morawa," vol. 18, no. 1, pp. 87–91, 2019.
- [4] Y. Warih, Eggy Inaidi Andana; Rahayu, "Penerapan Data Mining untuk Menentukan Estimasi Produktivitas Tanaman Tebu dengan Menggunakan Algoritma Linear Regresi Berganda di Kabupaten Rembang," *Informatika*, pp. 1–5, 2014.
- [5] I. Lestari, L. Gaol, S. Sinurat, and E. R. Siagian, "IMPLEMENTASI DATA MINING DENGAN METODE REGRESI LINEAR BERGANDA UNTUK MEMPREDIKSI DATA PERSEDIAAN BUKU PADA PT . YUDHISTIRA," vol. 3, pp. 130–133, 2019.
- [6] W. R. Maya, "Penerapan Data Mining Dalam Memprediksi Jumlah Penumpang Pada CV . Surya Mandiri Sukses Dengan Menggunakan Metode Regresi Linier," vol. 2, no. 1, pp. 54–61, 2019.
- [7] A. Amrin, "Data Mining Dengan Regresi Linier Berganda Untuk Peramalan Tingkat Inflasi," *None*, vol. 13, no. 1, pp. 74–79, 2016.
- [8] A. Putri, Y. Syafrialdi, and M. Mustakim, "Analisa Pengaruh Temperatur Terhadap Titik Embun, Jarak Pandang, Kecepatan Angin, Dan Curah Hujan Metode Regresi Linier Berganda," *Semin. Nas. Teknol. Inf. Komun. dan Ind.*, pp. 227–234, 2017.
- [9] H. Jaya, R. Gunawan, and R. Kustini, "Penerapan Data Mining Untuk Memprediksi Target Produksi Berdasarkan Tingkat Penjualan Dan Banyaknya Pemesanan Produk Pada Pt . Neo National Menggunakan Metode Regresi Linier Berganda," vol. 18, no. 2, 2019.
- [10] F. Rizky, Y. Syahra, and I. Mariami, "Implementasi Data Mining Untuk Memprediksi Target Pemakaian Stok Barang Menggunakan Metode Regresi Linier Berganda," vol. 18, no. 2, 2019.
- [11] P. Meilina, "Penerapan Data Mining Dengan Metode Klasifikasi Menggunakan Decision Tree dan Regresi," *J. Teknol.*, vol. 7, no. 1, pp. 11–20, 2015.
- [12] A. E. Pramadhani, "2613-7473-1-Pb," vol. 2, 2014.
- [13] R. Rinaldo, "Prediksi Pertumbuhan Nasabah Pada Pt . Bank Rakyat Indonesia ( Bri ) Unit Kutalimbaru Menggunakan Metode Fuzzy Tsukamoto," no. April, pp. 140–146, 2017.
- [14] R. Gunawan, N. B. Nugroho, and R. Arbianto, "Penerapan Data Mining Untuk Estimasi Laju Pertumbuhan Produk Domestik Regional Bruto ( PDRB ) Perkapita Atas Dasar Harga Berlaku Menurut Lapangan Usaha Pada Kota Medan Menggunakan Metode Regresi Linier Barganda," vol. 1, no. 2, pp. 106–113, 2018.
- [15] S. Dharwiyanti and R. S. Wahono, "Pengantar Unified Modeling LAnguage (UML)," *IlmuKomputer.com*, pp. 1–13, 2003.
- [16] A. Riyadi, D. S.Kusumo, R. Oskar, and W. Andrian, "Modul Rraktikum Rekayasa Perangkat Lunak," p. 1, 2004.
- [17] P. Flowchart, P. D. Membuat, F. Bila, and M. P. Penjualan, "Pedoman Flowchart," *1. Flowchart P, Membuat PD, Bila F, Penjualan MP. Pedoman Flowchart. 1-13.*, pp. 1–13.
- [18] S. Nurhaya, "Simbol-Simbol Use Case," *Unikom*, pp. 9–11, 2018.
- [19] A. Muhardi, "Modul Visual Basic 6.0," pp. 1–134, 2005.
- [20] E. Governance, "Modul Access 2007 Pemula," 2010.

## **BIOGRAFI PENULIS**

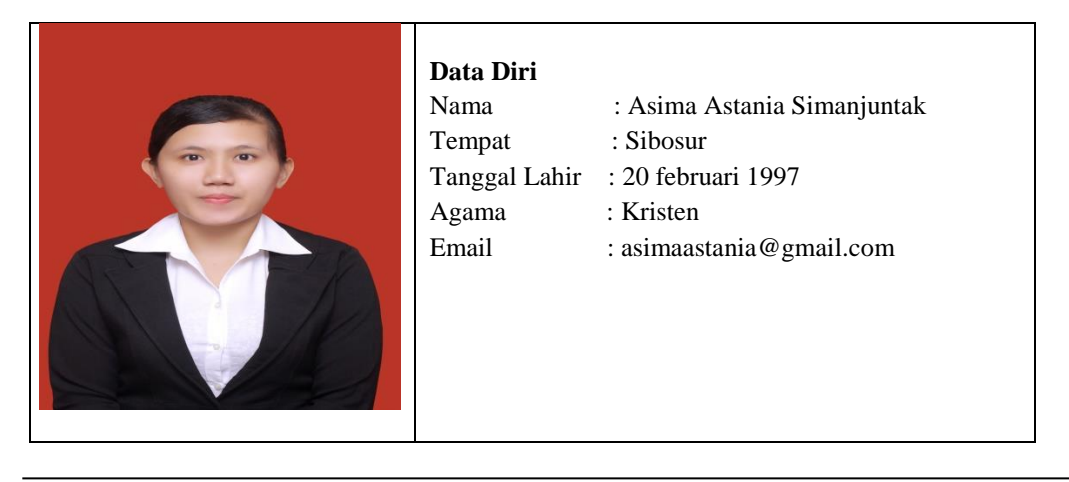

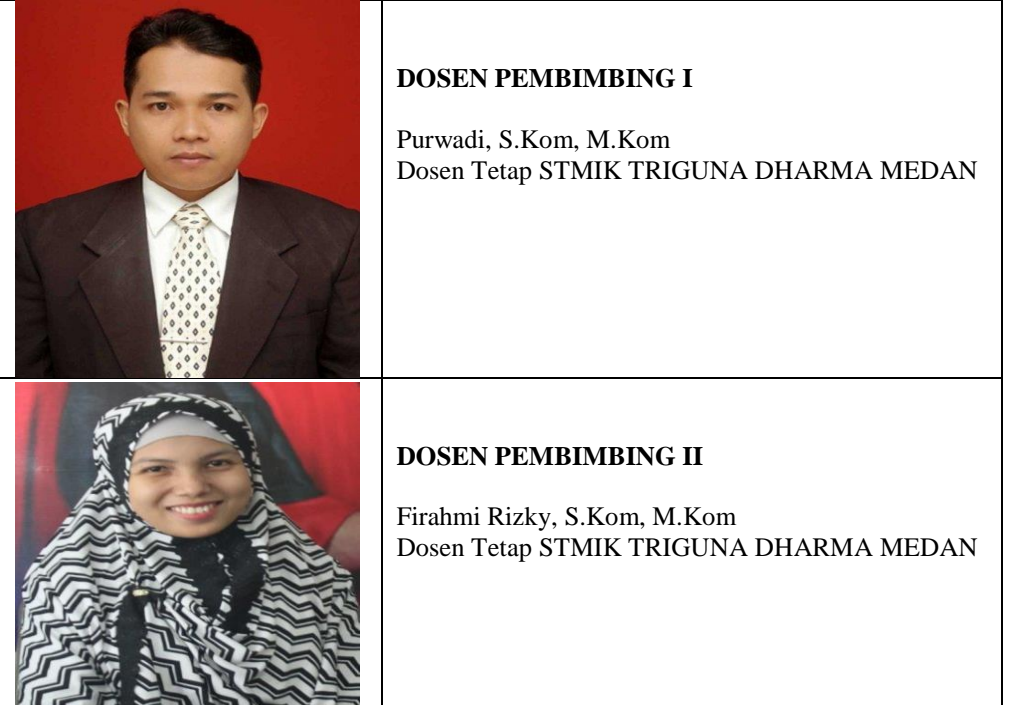